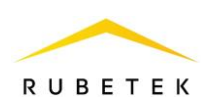

## **ИНСТРУКЦИЯ ПО ИСПОЛЬЗОВАНИЮ ФУНКЦИИ ANTIPASSBACK В RASC-1101**

**ООО «РУБЕТЕК РУС» 143026, Москва, территория инновационного центра «Сколково», Большой бульвар, д. 42/ 1 +7 495 120 80 36 / 8-800-777-53-73 [support@rubetek.com](mailto:support@rubetek.com) / https://rubetek.com**

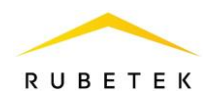

**Antipassback** – функциональная возможность СКУД, исключающая повторный проход пользователя на охраняемый объект без его предварительного выхода.

Для перехода к управлению функцией **Antipassback** необходимо в ПО «РУБЕТЕК ИНЖЕНЕР» перейти в раздел настройки, для этого нажать кнопку в боковой панели. Затем открыть вкладку **Охрана** и в ней вкладку **Antipassback.**

*ВАЖНО! Функция Antipassback является локальной для каждого контроллера и не взаимодействует с другими контроллерами в сети.*

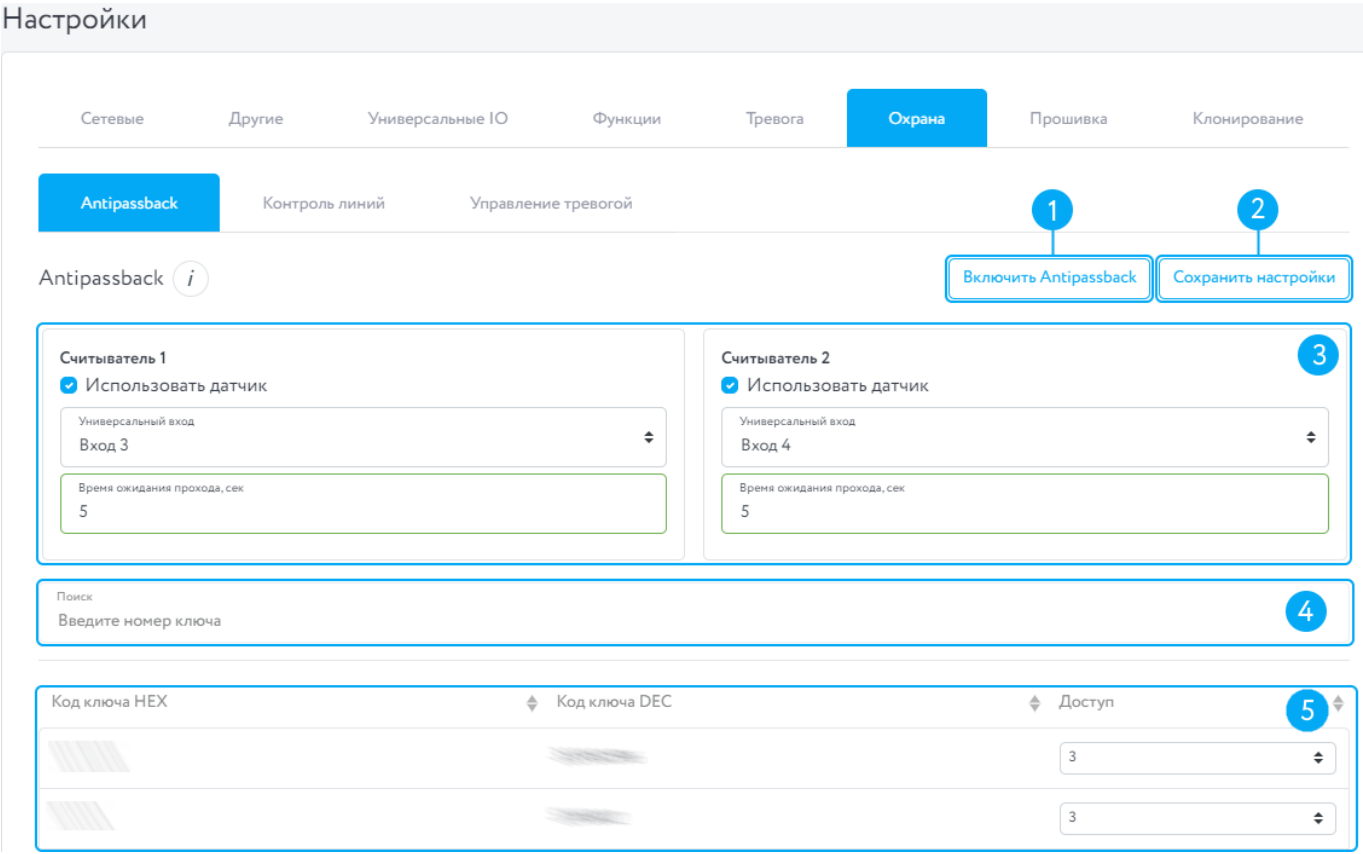

Рисунок 1 – Вкладка **Antipassback**

- 1 Кнопка «Включить **Antipassback**»/«Отключить **Antipassback**»;
- 2 Кнопка «Сохранить настройки» для сохранения изменения настроек считывателей;

3 – Настройки считывателей;

*Примечания:*

*Настройки считывателей активны только когда выставлен флаг «Использовать датчик»; Допускается использование одного датчика для двух считывателей.*

4 – Строка поиска;

5 – Список ключей:

5.1 – Код ключа HEX – код ключа в шестнадцатеричном виде;

5.2 – Код ключа DEC – код ключа в десятичном виде;

5.3 – Доступ – уровень доступа ключа:

0 – доступ по ключу запрещен;

1 – разрешен проход с открытием реле 1;

2 – разрешен проход с открытием реле 2;

3 – разрешен проход с открытием реле 1 или реле 2;

4 – разрешен проход при считывании ключа с любого считывателя (в любом направлении), с последующим автоматическим изменением «access» в 5 или 6;

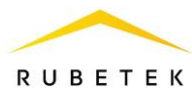

5 – разрешен проход при считывании ключа с второго считывателя (в направлении 2), с последующим автоматическим изменением «access» в 6;

6 – разрешен проход при считывании ключа с первого считывателя (в направлении 1), с последующим автоматическим изменением «access» в 5. Добавление и редактирование ключей доступа, а также расписаний доступа производиться на информационном сервере.

## **Включение режима Antipassback**

Включение режима **Antipassback** осуществляется кнопкой включить.

Если в списке все ключи имеют доступ 0..2, то при включении **Antipassback** появится окно с предупреждением о том, что все ключи в хранилище получат доступ на оба реле, после подтверждения доступ изменится на 4.

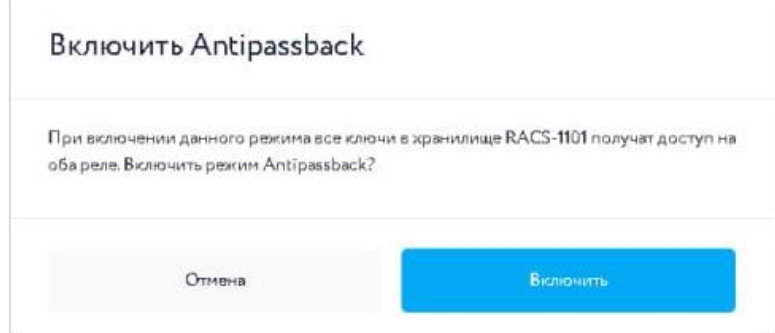

Рисунок 2 – Окно подтверждения включения **Antipassback** для всех ключей

Если в списке присутствуют ключи с уровнем доступа 3, то при включении Antipassback появится окно с выбором:

- o «Включить режим Antipassback для ключей, которые имеют доступ на оба реле?»;
- o «Включить режим Antipassback для всех ключей в хранилище?»

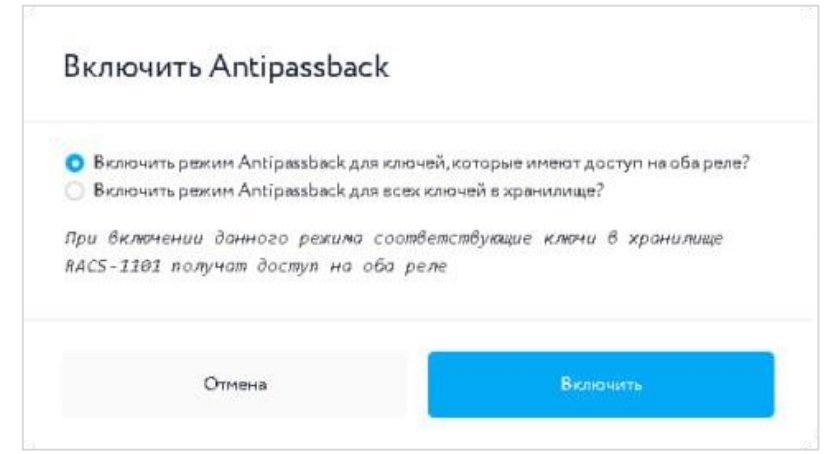

Рисунок 3 – Окно подтверждения включения **Antipassback** с выбором

При выборе первого варианта доступ 4 будет предоставлен ключам с исходным доступом 3, а при выборе второго – всем.

*ВАЖНО! При наличии в списке хотя бы одного ключа с доступом 4 и выше режим Antipassback будет по умолчанию включен.*

## **Отключение режима Antipassback**

При отключении режима **Antipassback** появится окно подтверждения отключения режима **Antipassback** для всех ключей. После подтверждения все ключи с доступом 4 и выше получат доступ 3. Ключи с уровнем доступа 2 и ниже не изменят свой уровень.

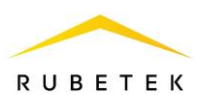

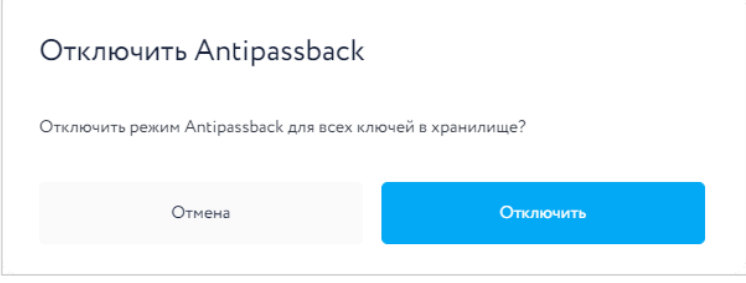

Рисунок 4 – Отключение **Antipassback**

Для изменения кода доступа одного ключа необходимо нажать на поле «Доступ» необходимого ключа в списке и выбрать требуемый код.

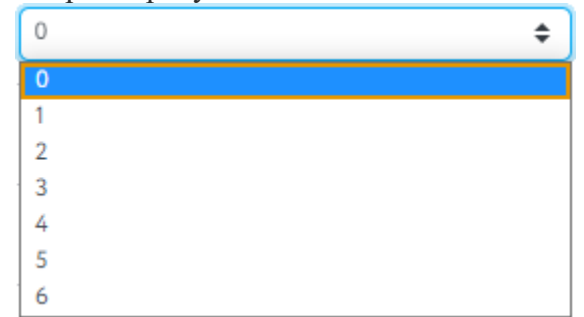

Рисунок 5 – Изменение кода доступа одного ключа

## **Контроль факта осуществления прохода**

Для контроля прохода необходимо подключить два датчика любого типа (открытия, взлома, тревоги ). Подключение и настройка датчиков описаны в соответствующих инструкциях.

Для включения контроля факта осуществления прохода необходимо в настройках считывателей (см. рис. 1) установить флаг «Использовать датчик» и указать номер входа, к которому датчик подключен, в поле «Универсальный вход». Также необходимо указать значение времени, в течении которого ожидается проход, в поле «Время ожидания прохода, сек». Если за указанное время датчик не сработал, проход считается неосуществленным, и право доступа не переходит на другой считыватель